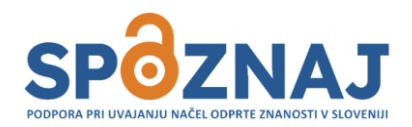

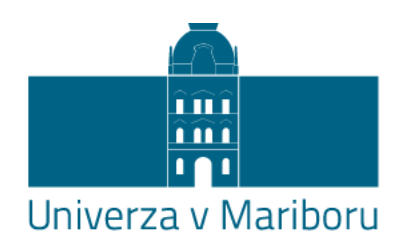

Univerzitetna knjižnica Maribor

# *Osebni profili raziskovalcev v bazah in družbenih omrežjih*

Bernarda Korez

Univerza v Mariboru

18. 4. 2024

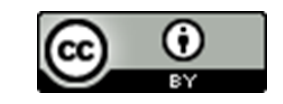

### **Znanstveno komuniciranje danes**

Pojavne oblike znanstvenih objav:

- ✓ elektronske publikacije,
- podatkovne baze,
- spletne strani,
- ✓ družbena omrežja (npr. ResearchGate, Mendeley, Academia, LinkedIn…)

Pri večini si lahko kreiramo svoj profil in s tem pridobimo enotno šifro (CONOR ID, SICRIS ID, ORCID, DKUM ID, ResearcherID, SCOPUS Author ID, ISNI…).

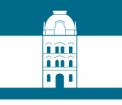

### Od raziskovalcev in visokošolskih učiteljev se pogosto zahteva, da

### **izpostavijo vpliv svojega znanstveno - raziskovalnega dela, pri kandidiranju na razpisih za projekte, nazive, štipendije**  in v mnogih drugih kontekstih.

V tej predstavitvi se bomo posvetili osebnim profilom, ki jih poznamo pod skupno kratico PID (personal identifer), s pomočjo katerih raziskovalci lahko vplivajo na odmevnost svojih raziskovalnih rezultatov.

### **Zakaj osebni profili (PID-persistent identifeier)?**

- ✓Združene vse oblike imena enega avtorja
- ✓Večja prepoznavnost v strokovnih krogih
- ✓Spremljanje citatov
- ✓Višanje citatnih indeksov
- ✓Več možnosti za sodelovanje
- ✓Lahek prenos podatkov (bibliografija, poklicne izkušnje, projekti…)
- ✓Možnost avtomatskega posodabljanja
- ✓Povezovanje profilov med seboj

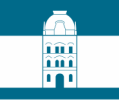

## **Zakaj osebni profili (PID-persistent identifeier)?**

### **Orodja omogočajo, da**:

- $\checkmark$ Odpravimo napake v osebnih imenih.
- ✓Se povežejo pripadajoči članki avtorja.
- ✓Poenotijo se lahko navedbe afiliacije.

### **Profili raziskovalcev in ID številke se lahko uporabljajo za:**

- ✓Enolično identifikacijo avtorja.
- ✓Razlikovanje svojega dela in dela drugih avtorjev s podobnimi ali enakimi imeni in priimki.
- ✓Za hitro in učinkovito bibliometrijo kot npr. število citatov, H-indeks vseh publikacij raziskovalca.
- ✓Promocijo svojega raziskovalnega dela.

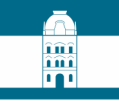

# **Torej s pomočjo osebnih profilov:**

- ✓ **izpostavimo** svoje raziskovalno in izobraževalno delo.
- ✓ **povečamo možnosti** za citiranje svojih del.
- ✓ **popravimo napake** in različne zapise osebnih imen in afiliacij.
- ✓ povečamo možnost **vzpostavljanja novih kontaktov in sodelovanja** v raziskovanju.

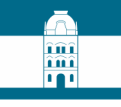

# **Torej s pomočjo osebnih profilov:**

- ✓ **povežemo** vsa dela enega avtorja.
- ✓ **izločimo** dela soimenjakov.
- ✓ **se povežemo** z raziskovalno skupnostjo.
- ✓ **povečamo vidnost in vpliv** našega dela.

## **Najpogostejši osebni profili:**

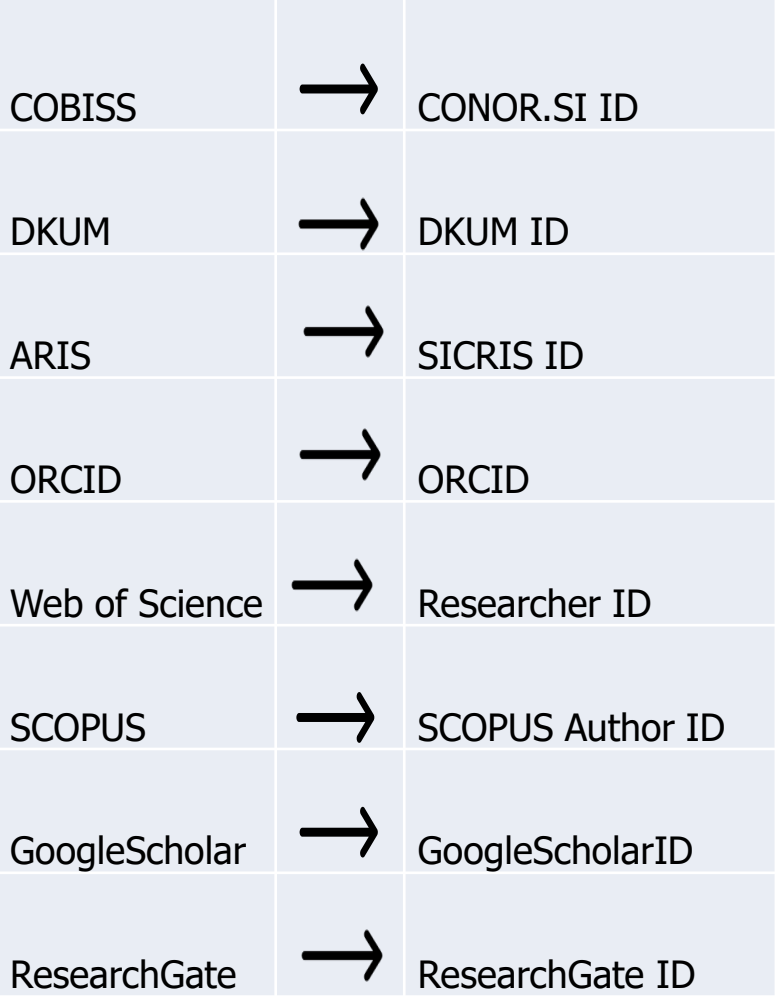

**AND** 

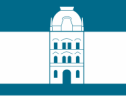

### **Možnosti povezovanja osebnih profilov**

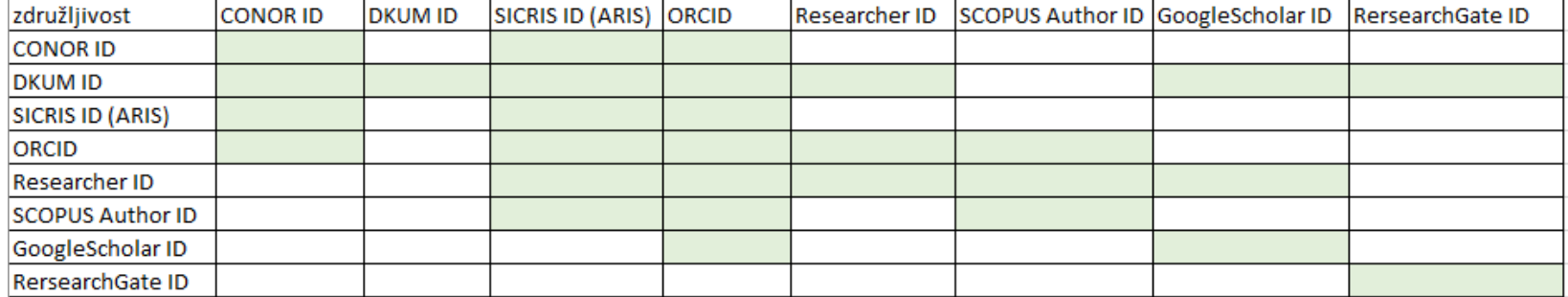

## **Primeri možnosti poenotenja in povezovanje vseh oblik imen enega avtorja**

m îmî

Le Marechal, Alenka Majcen This is an algorithmically generated author record O Knez, Zeljko **University of Maribor** Fac Mech Engn Knez, zeljko MARIBOR, SLOVENIA Knez, Željko A. Published names (i) Le Marechal, AM Le Marechal, Alenka Majcen Lemarechal, AM Lemarechal, A Le Marechal, A. Majcen **Show more** Knez, Ž. Organizations (i) 2003-2015 University of Maribor 2003-2003 Fac Mech Engn Primer v SCOPUSU Primer v WoS

> Avtor sam v svojem profilu lahko doda vse oblike svojega imena v osebni profil. S tem zagotovi, da vsa njegova dela upoštevana v bibliografiji in pri spremljanju citatov.

### Poenotenje navajanja afiliacije

V Mariboru, dne 07.04.2010

Štev.: N 18/2010 - 51 MT

Na podlagi 23. člena Zakona o visokem šolstvu (Ur. l. RS št. 119/06 ZVis - UPB3, spr. in dopol. 64/2008 in 86/2009) in 287. člena Statuta Univerze v Mariboru (Ur. L. RS št. 1/2010 - Statut UM UPB8) izdaja rektor Univerze v Mariboru prof. dr. Ivan Rozman naslednje

#### **NAVODILO**

1.

S tem navodilom se določi način zapisovanja imena delodajalca Univerze v Mariboru pri oddaji člankov in posledično njihovi objavi.

 $2.$ 

Zaposleni na Univerzi v Mariboru ne glede na vsebino pogodbe o zaposlitvi (polni delovni čas, delovni čas krajši od polnega, dopolnilno delo) ali zunanji sodelavci Univerze v Mariboru, ki z Univerzo v Mariboru sodelujejo na podlagi pogodbe obligacijskega prava, morajo kot afiliacijo pri članku navesti Univerzo v Mariboru.

Univerza v Mariboru, Fakulteta za gradbeništvo, Katedra za geotehniko, Smetanova ulica 17, 2000 Maribor.

V angleškem jeziku je potrebno navajati Univerzo v Mariboru kot »University of Maribor«.

Obvezujoče je navesti afiliacijo v hierarhični obliki. V mednarodnih bazah v angleščini, prav tako v hierarhični obliki.

îûî îmî

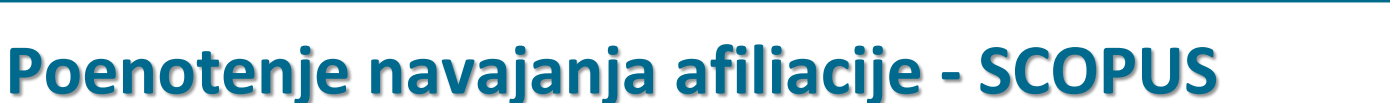

îmî

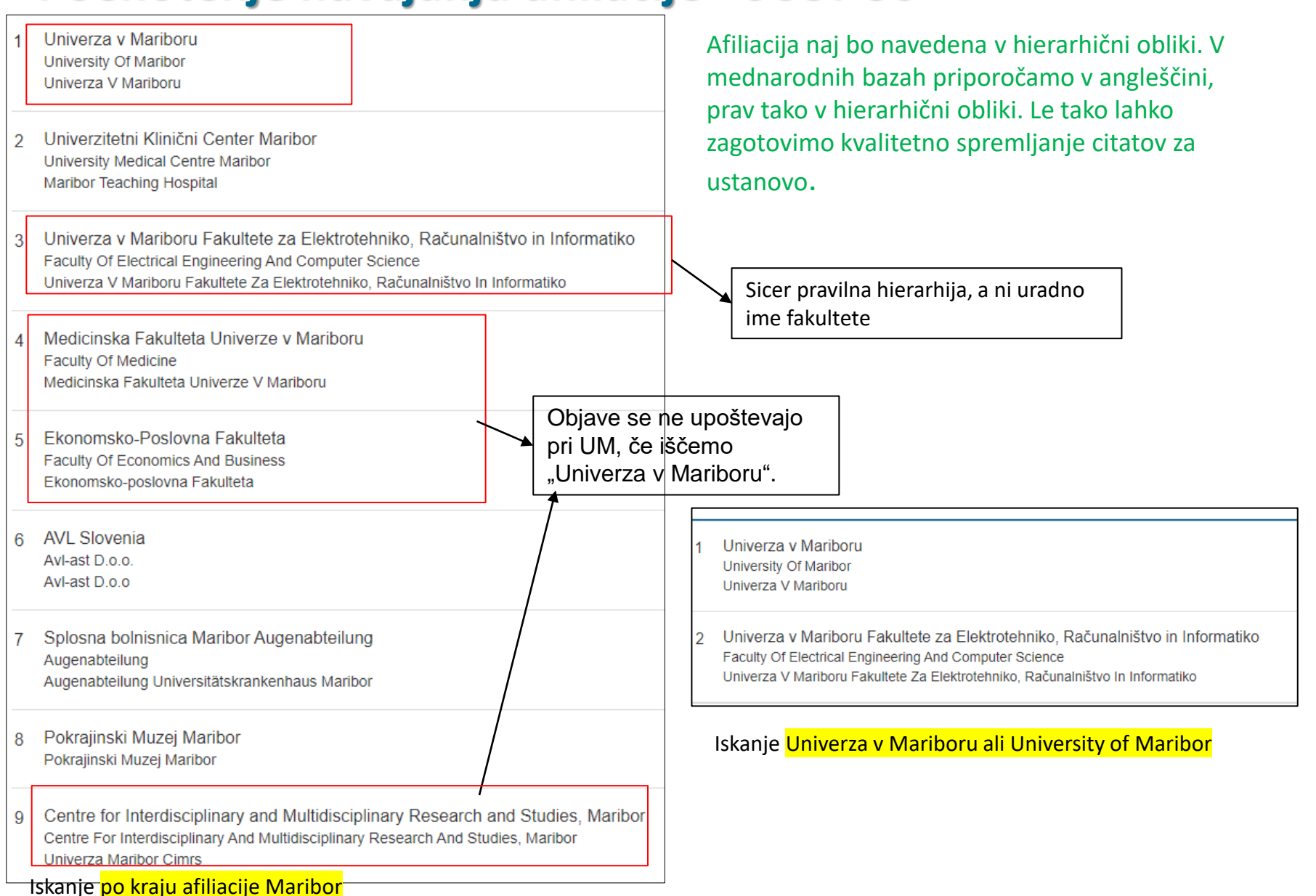

### **Osebni profil CONOR.SI ID**

COBISS katalog je sestavljen iz treh bazah:

- COBISS Katalogizacije bibliografskih enot,
- CONOR baza avtorjev za ločevanje soimenjakov, ki lahko vključuje tudi SICRIS in ORCID identifikator, ter ISNI , in pa
- CORES baze sekundarnih avtorstev v serijskih publikacijah.

Vse tri baze so povezane pri izpisu bibliografij v SICRIS-u. Za CONOR ID skrbi licenciran bibliograf matične knjižnice.

## **Osebni profil CONOR.SI ID**

![](_page_13_Picture_48.jpeg)

Podatke lahko vnašajo samo licencirani katalogizatorji, ato je potrebno vse premembe javiti matični knjižnici! Tudi SICRIS, ORCID n ISNI šifro, če jo avtor pridobi!

**Ima** 

## **[SICRIS ID](https://cris.cobiss.net/ecris/si/sl) Evidenčna šifra raziskovalca**

![](_page_14_Picture_1.jpeg)

- Dodeli jo [Javna agencija za znanstvenoraziskovalno in](https://www.aris-rs.si/sl/) [inovacijsko dejavnost Republike Slovenije](https://www.aris-rs.si/sl/) (ARIS) na osnovi [prijavnih obrazcev ,](https://www.aris-rs.si/sl/evidreg/evid/vpis.asp)
- Vnos v bazo CONOR.SI (bibliograf na zahtevo raziskovalca),
- 5-mestna številčna šifra,
- 4XXXX šifra za raziskovalce in organizacije, ki niso registrirani pri ARRS, a omogoča vse funkcije vrednotenja,
- **EXPremembe podatkov** o raziskovalcu na predpisanih [obrazcih ARIS](https://www.aris-rs.si/sl/evidreg/evid/gradivo/obrazci/23/podatki-razisk-sprem-2023.asp) ( ime in priimek raziskovalca, nova izobrazba, sprememba zaposlitve),
- Ostale podatke lahko raziskovalec spremeni sam s prijavo v bazo z elektronskim naslovom.

## **[SICRIS ID](https://cris.cobiss.net/ecris/si/sl/intro) Evidenčna šifra raziskovalca**

Omogoča izpis bibliografije z vrednotenjem:

- $\checkmark$  po metodologiji ARRS za pridobivanje projektov in nazivov ARRS,
- ✓Bibliografskih kazalcev uspešnosti za izvolitev v naziv za habilitacijo na univerzah,
- ✓Izpis vrednotenja posameznega avtorja,
- $\checkmark$  Izpis vrednotenja posameznih skupin,
- $\checkmark$ Izpis vrednotenja projektnih skupin,
- $\checkmark$  Izpis vrednotenja posameznih ustanov.

![](_page_16_Picture_0.jpeg)

### **[SICRIS ID](https://cris.cobiss.net/ecris/si/sl) urejanje profila**

![](_page_16_Picture_13.jpeg)

![](_page_17_Picture_1.jpeg)

# **[SICRIS](https://cris.cobiss.net/ecris/si/sl/intro) urejanje profila**

![](_page_17_Picture_3.jpeg)

## **SICRIS urejanje profila**

![](_page_18_Figure_3.jpeg)

#### Obrazci za posredovanje podatkov

Raziskovalci in organizacije, ki so registrirani ali se želijo registrirati pri Javni agenciji za raziskovalno dejavnost Republike **Slovenije (ARRS)** 

Evidence izvajalcev raziskovalne in razvojne dejavnosti:

#### **Obrazci ARRS**

Izpolnjene obrazce pošljite na naslov: Javna agencija za raziskovalno dejavnost Republike Slovenije, Evidence izvajalcev raziskovalne in razvojne dejavnosti, Bleiweisova cesta 30, 1000 Ljubljana

#### Raziskovalci in organizacije, ki niso registrirani pri Javni agenciji za raziskovalno dejavnost Republike Slovenije (ARRS)

SICRIS-RR-1/2 - Podatki o raziskovalcu izven evidence ARRS (npr. raziskovalci slovenskega rodu v tujini)

SICRIS-RO-1/1 - Podatki o organizaciji/podjetju izven evidence ARRS

OPOMBA:

Če nameravate v kratkem opraviti registracijo pri ARRS, vam svetujemo, da teh obrazcev ne izpolnjujete, saj se bodo vaši podatki ob registraciji samodejno prenesli tudi v SICRIS.

Izpolnjene obrazce pošljite na naslov: Institut informacijskih znanosti, SICRIS, Prešernova 17, 2000 Maribor

#### OPOZORILO:

Podatki o raziskovalcih na spletnem strežniku SICRIS se samodejno usklajujejo s podatki v uradnih evidencah Javne agencije za raziskovalno dejavnost Republike Slovenije (ARRS), ki te podatke zbira in vodi v skladu z zakonodajo. Če se spremembe podatkov nanašajo na ime in priimek raziskovalca, na njegovo izobrazbo in zaposlitev, je treba zahtevek za popravke posredovati neposredno na ARRS, ki ima izključna pooblastila za spreminjanje teh podatkov. Zahtevek je treba poslati na za to predvidenem obrazcu. Za podrobnejša navodila se lahko obrnete na gospo Sonjo Štamcar Jalovec (tel. (01) 400 59 37, e-pošta: sonja.stamcar@arrs.si) ali Mojco Slak (tel. (01) 400 59 16, e-pošta: mojca.slak@arrs.si).

Druge podatke v SICRIS-u lahko raziskovalec na podlagi prijave v SICRIS sam spreminja na spletu. Vsaj prvič se za dostopa do SICRIS-a potrebno prijaviti s Prijava/Prijava z e-naslovom. Za prijavo je potrebno uporabiti elektronski naslov, ki mora biti enak kot v SICRIS-u. Na ta elektronski naslov raziskovalec prejme časovno omejeno povezavo za prijavo v SICRIS. Po uspešni prijavi si lahko raziskovalec nastavi geslo, ki mu bo omogočalo, da se v prihodnje prijavi na osnovi evidenčne številke ali e-naslova in gesla (Prijava/Prijava z geslom).

### Ostale podatke sporočimo na predpisanih obrazcih

## **[ORCID](https://orcid.org/) – Open researcher and contributor ID**

Aleksandra Gutysz-Wojnicka <sup>1</sup><sup>0</sup>, Dorota Ozga <sup>2</sup><sup>0</sup>, Eva Barkestad <sup>3</sup>, Julie Benbenishty <sup>4</sup>, Bronagh Blackwood <sup>5</sup>, Kristijan Breznik <sup>6</sup> (D. Bojana Filej <sup>7</sup>, Darja Jarošová <sup>8</sup> (D. Boris Miha Kaučič <sup>7</sup> (D. Ivana Nytra <sup>9</sup>, Barbara Smrke <sup>7</sup>, Renáta Zeleníková <sup>8</sup> and Beata Dobrowolska <sup>10,\*</sup>®

- ✓Svetovno najbolj prepoznaven osebni identifikator. Navajajo ga v večini znanstvenih objav.
- $\sqrt{16}$ -vrstična enolična številka.
- ✓Povezuje bibliografijo, raziskovalne podatke, raziskovalne projekte.
- ✓Poveže vse oblike imen raziskovalca.
- ✓Enostavno lahko povežete svoja dela, raziskave in podatke z drugimi bazami.
- ✓Večja prepoznavnost in odmevnost.
- ✓Preko bibtex možen prenos zapisov iz COBISS v osebni profil ORCID
- ✓Z orodji Datacite, Crossref ali Publons se lahko vaše objave avtomatsko dopolnijo.

![](_page_19_Picture_10.jpeg)

![](_page_19_Picture_11.jpeg)

### **ORCID [registracija](https://info.orcid.org/researchers/)**

### Nova registracija **[Prijava](https://orcid.org/signin)**

![](_page_20_Picture_70.jpeg)

**NEXT** 

### Sign in Email or 16-digit ORCID iD bernarda.korez@um.si example@email.com or 0000-0001-2345-6789 Password  $.........$ **SIGN IN** Forgot your password or ORCID ID? Don't have an ORCID iD yet? Register now or 血 **Access through your institution** G **Sign in with Google**  $\boldsymbol{\Theta}$ **Sign in with Facebook** Priporočamo prijavo z digitalno identiteto ustanove

îûî îm m

**GO BACK** 

## **ORCID [registracija](https://info.orcid.org/researchers/)**

### [Prijava](https://orcid.org/signin) preko institucije

![](_page_21_Figure_2.jpeg)

îûî îmî **In** 

Ročno poiščes svojo institucijo in se prijaviš z digitalno identiteto UM

### **ORCID [registracija](https://info.orcid.org/researchers/)**

### [Prijava](https://orcid.org/signin) preko institucije

![](_page_22_Picture_2.jpeg)

English | Bokmål | Nynorsk | Sámegiella | Dansk | Deutsch | Svenska | Suomeksi | Español | Français | Italiano | Nederlands | Luxembourgish | Czech | Slovenščina | Lietuvių kalba | Hrvatski | Magyar | Język polski | Português | Português brasileiro | Türkçe |

Pravkar se nameravate prijaviti v storitev ORCID. Med postopkom prijave bo IdP tej storitvi posredoval atribute, ki vsebujejo informacije o vaši identiteti. Ali se s tem strinjate?

![](_page_22_Picture_5.jpeg)

#### Atributi, ki bodo poslani SPju

![](_page_22_Picture_54.jpeg)

Copyright © 2007-2010 Feide RnD

![](_page_22_Picture_9.jpeg)

Po potrditvi si že v svojem profilu, kjer lahko urejaš osebne podatke (izobrazba, zaposlitve, projekti, bibliografija)

![](_page_22_Picture_55.jpeg)

تشثا **imi 188** 

![](_page_23_Picture_0.jpeg)

![](_page_23_Picture_21.jpeg)

#### **OpenAIRE Explore**

Find research outcomes in OpenAIRE Research Graph

![](_page_24_Picture_0.jpeg)

![](_page_24_Picture_15.jpeg)

![](_page_24_Picture_16.jpeg)

Omogoča prenos posameznih zapisov z DOI identifikatorjem

![](_page_25_Picture_0.jpeg)

![](_page_25_Picture_16.jpeg)

![](_page_25_Picture_17.jpeg)

Omogoča prenos posameznih zapisov iz baze PubMed

![](_page_26_Picture_0.jpeg)

### **ORCID prenos bibliografije iz COBIS-a**

![](_page_26_Picture_39.jpeg)

Omogoča prenos datoteke z bibliografskimi podatki v formatu BibTex (.txt), kar omogoča tudi **COBISS** 

![](_page_26_Picture_4.jpeg)

![](_page_27_Picture_0.jpeg)

### **ORCID prenos bibliografije iz COBIS-a**

![](_page_27_Figure_2.jpeg)

V [SICRISU](https://cris.cobiss.net/ecris/si/sl) ali [COBISS+](https://bib.cobiss.net/biblioweb/search/si/slv/conor) najprej naložimo osebno bibliografijo v formatu BibTex in si jo pošljemo na elektronsko pošto.

![](_page_28_Picture_0.jpeg)

### **ORCID prenos bibliografije iz COBIS-a**

#### Izpis bibliografije: bib201\_20220415\_105719\_55574.txt

**Import works to your record** 

Cancel

![](_page_28_Picture_40.jpeg)

![](_page_29_Picture_13.jpeg)

![](_page_30_Picture_10.jpeg)

Having trouble using ORCID to sign in? Click here

![](_page_31_Picture_0.jpeg)

**Not Indexed** 

## **[ResearcherID](https://clarivate.com/products/scientific-and-academic-research/research-discovery-and-workflow-solutions/researcher-profiles/#rid-for-researchers) – [WoS](https://www.webofscience.com/wos/) (Clarivate)**

#### Clarivate

![](_page_31_Picture_3.jpeg)

Lahko se doda:

- objave posamezno z DOI
- seznam v formatu RIS, BibTex, CSV file.

Lahko se vnesejo sekundarna avtorstva (opravljene recenzije, uredništva).

Kvantitativna analiza zbirke biološke literature v Univerzitetni knjižnici Maribor = Quantitative analysis of biological literature in the University of Maribor Library Published 2004 Vloga specialnih in visokošolskih knjižnic v procesu evropske integracije : zbornik referatov = The role of special and

academic libraries in the process of European integration : proceedings

### Vključijo se lahko vsa dela, tudi tista, ki niso indeksirana v WoS.

![](_page_32_Picture_0.jpeg)

### **A** Bernarda Korez ~

![](_page_32_Figure_3.jpeg)

#### Published names

The published names we have on record:

![](_page_32_Picture_6.jpeg)

These are the names as they appear on the publications in your profile. To change a name, contact the respective publisher.

#### Primary Organization

Enter your primary organization, which will show at the top of your profile.

![](_page_32_Picture_72.jpeg)

#### Organization history

The organizations we have on record :

![](_page_32_Picture_14.jpeg)

Organizations on this list are populated from the address field in the full record of an article. The profile display is not currently editable, but corrections at a document level can be requested by submitting a Data Correction via the respective document page.

![](_page_33_Picture_0.jpeg)

Œ

![](_page_33_Picture_21.jpeg)

![](_page_34_Picture_0.jpeg)

![](_page_34_Picture_19.jpeg)

Search for partnered journals and express your interest as a reviewer here.

#### Peer reviews from partners

nu... Automatically add reviews completed for partnered journals and funders

Cancel Save Save & Close

![](_page_35_Picture_0.jpeg)

## **Scopus [Author](https://www.scopus.com/search/form.uri?display=basic#author) ID (Elsevier)**

![](_page_35_Picture_33.jpeg)

SCOPUS Author ID je možno oblikovati le v primeru, da imamo že vsaj eno objavo vključeno v SCOPUS bazo.

![](_page_36_Picture_0.jpeg)

## **Scopus [Author](https://www.scopus.com/search/form.uri?display=basic#author) ID**

![](_page_36_Picture_41.jpeg)

Priporočamo prijavo s @um.si, ter poenoteno hierarhično navajanje afiliacije v angleščini:

✓University of Maribor University of Maribor Library,

✓University of Maribor Faculty of ……

![](_page_37_Picture_0.jpeg)

### **Scopus [Author](https://www.scopus.com/search/form.uri?display=basic#author) ID povezovanje**

This author profile is generated by Scopus Learn more

Legat, D.

**1** Julius-Maximilians-Universität Würzburg, Wurzburg, Germany Show all author info

![](_page_37_Figure_5.jpeg)

Dovoljuje povezovanje z ORCID, SSRN in Mendeley bazo in to samo za objave, ki so vključeni v bazo SCOPUS.

![](_page_38_Picture_0.jpeg)

### **Scopus Author ID** "Author Feedback Wizard"

Author Feedback Wizard

**ORCID Search Basic Search** Author ID Search

Tips ②

#### **CO** ORCID

e.g. 1111-2222-3333-444x

![](_page_38_Picture_52.jpeg)

Your search was: Author ORCID ID 0000-0002-9662-1172

< Back

No authors were found.

Please check your search terms and search again.

**SCOPUS s tem orodjem** omogoča povezovanje z ORCID, a samo v primeru, če ima avtor v SCOPUS bazi že kakšno objavo.

![](_page_39_Picture_0.jpeg)

### **DKUM ID**

![](_page_39_Picture_46.jpeg)

### Prijava

#### Prijava z digitalno identiteto

- · za študente UM, ki želijo oddati zaključno delo
- · za zaposlene UM, ki želijo oddati avtorsko delo
- · za vse uporabnike z digitalno identiteto katerekoli organizacije, ki je vključena v storitev ArnesAAI (vključenost vaše organizacije preverite v prvem koraku prijave)

Prijava poteka preko spletnih strani storitve ArnesAAI, ki niso del DKUM. V prvem koraku je potrebno izbrati domačo organizacijo.

Študentje UM (@student.um.si) in zaposleni UM (@um.si) pri izbiri domače organizacije obvezno izberite "Univerza v Mariboru". Podrobnejša navodila so dosegljiva tukaj. V primeru težav najprej upoštevajte navodila glede digitalne identitete, še posebej poglavje "Težave pri prijavi".

### Prijava z uporabniškim računom DKUM

- za skrbnike DKUM
- · za uporabnike, ki so prejeli uporabniški račun DKUM

#### تشث îîî **In**

### **DKUM ID** prijava z digitalno identiteto

#### Prijava

#### Prijava z digitalno identiteto

- za študente LIM, ki želiji
- · za zaposlene UM, ki želijo o dati avtorsko delo
- · za vse uporabnike z digitalno identiteto katerekoli organizacije, ki je vključena v storitev ArnesAAI (vključenost vaše organizacije preverite v prvem koraku prijave)

Prijava poteka preko spletnih strani storitve ArnesAAI, ki niso del DKUM. V prvem koraku je potrebno izbrati domačo organizacijo.

Študentje UM (@student.um.si) in zaposleni UM (@um.si) pri izbiri domače organizacije obvezno izberite "Univerza v Mariboru". Podrobnejša navodila so dosegljiva tukaj. V primeru težav najprej upoštevajte navodila glede digitalne identitete, še posebej poglavje "Težave pri prijavi".

### Uporabniške strani

Pozdravljeni, Bernarda Korez (bernarda.korez@um.si). Kot prijavljeni uporabnik imate dodatne možnosti, ki so navedene spodaj. Na to stran se lahko vrnete s klikom na zeleni gumb "uporabnik", ki je skrajno desno v glavnem meniju v glavi strani.

![](_page_40_Figure_11.jpeg)

![](_page_41_Picture_1.jpeg)

**BRSKANJE** 

ODDAJA DELA

**STATISTIKA UPORABNIK** 

PRVA STRAN > UPORABNIŠKE STRANI

**ISKANJE** 

### Uporabniške strani

**UVODNIK** 

Pozdravljeni, Bernarda Korez (bernarda.korez@um.si). Kot prijavljeni uporabnik imate dodatne to stran se lahko vrnete s klikom na zeleni gumb "uporabnik", ki je skrajno desno v glavnem meniju

### Podatki o uporabniku

 $\sim$   $\sim$ 

![](_page_41_Picture_54.jpeg)

![](_page_41_Picture_55.jpeg)

\* Geslo se ne izpisuje.

![](_page_41_Picture_56.jpeg)

![](_page_42_Picture_51.jpeg)

îm înî

Je identifikator uporabniškega profila v prosto dostopnem iskalniku Google Scholar in registriranim uporabnikom omogoča izpis njihove bibliografije, ter sledenje citatom iz baze Google Scholar.

![](_page_43_Picture_0.jpeg)

#### University of Maribor Več o tem

![](_page_43_Picture_54.jpeg)

Tudi UM ima svoj Google Scholar profil, v katerega so vključeni vsi avtroji na Google Scholarju, ki so pravilno navedli afiliacijo UM

![](_page_43_Picture_5.jpeg)

#### Zdravko Kravanja

Professor of Chemical Engineering, University of Maribor Preverjeni e-poštni naslov na um.si process system engineering optimization process integration Navedeno v 9581 virih

environmental protection

![](_page_44_Picture_0.jpeg)

![](_page_44_Picture_28.jpeg)

SAVE

![](_page_45_Picture_36.jpeg)

Prikaže tudi h-indeks. Je pa potrebno podatke upoštevati s previdnostjo, saj v bazi GS lahko pride do podvajanj objav, ni kontrole pri ročnem dodajanju objav ...

![](_page_46_Picture_0.jpeg)

### **ResearchGateID**

![](_page_46_Picture_70.jpeg)

![](_page_46_Picture_3.jpeg)

Svetujemo, da se prijavite s @um.si in povežete s profilom University of Maribor

![](_page_47_Picture_0.jpeg)

### **ResearchGateID**

![](_page_47_Picture_6.jpeg)

## **Uporabni viri v pomoč in razumevanje**

- ✓[Different types of researcher identifiers](https://ub.uu.se/publish/increase-your-visibility/researcher-identifiers/)
- ✓[Information about researcher identifiers](https://crai.ub.edu/en/crai-services/support-researchers/researcher-identifiers)
- ✓Korez, B.: Kako povečati vpliv in odmevnost raziskovalca?. [V: Umniverzum, str. 20-21,](https://www.um.si/wp-content/uploads/2021/11/UMniverzum-st.-9.pdf) št. 9, junij 2019
- ✓[ORCID and researcher identifiers](https://libguides.library.curtin.edu.au/c.php?g=891093&p=6433368)
- ✓[Popular Researcher Identifiers: Introduction to IDs](https://sustech.libguides.com/c.php?g=931064)

 $\checkmark$  [Researcher profiles and networks](https://latrobe.libguides.com/researcherprofiles/researcher-ids)

### Raziskovalni vodiči

![](_page_49_Picture_242.jpeg)

![](_page_49_Picture_3.jpeg)

### RAZISKOVALNI VODIČI

Univerzitetna knjižnica Maribor

#### Nepoštene založniške prakse

![](_page_49_Picture_7.jpeg)

![](_page_49_Picture_8.jpeg)

pridobitvijo založnikovega soglasja. Večina raziskovalcev je zaposlena v javnih zavodih, ki

morajo s plačilom naročnin svojim raziskovalcem omogočiti dostop do najnovejših dosežkov znanosti, saj s tem

Niste našli?

### RAZISKOVALNI VODIČI

#### ODPRIMO:UM

Poišči

Kontakt:

п

Gospeina ulica 10

038622507447

Zakaj odprti dostop? Kaj je odprti dostop? Zlati odprti dostop - OD revije Zlati odprti dostop - hibridne revije Zeleni odprti dostop Kdaj je OD obvezen? Odprti raziskovalni podatki .<br>Oddaja publikacij/podatkov v repozitor **DKUM** Prijava Uvoz metapodatko **Prenos datotek** Potrditev oddaje

) odprti znanost

ini vodiči | Nenoštene založniške nrakse | Nenoštene založniške praks

#### 鼺 Univerza v Mariboru Univerzitetna knjižnica Maribor

### RAZISKOVALNI VODIČI

itetna knjižnica Maribor / Raziskovalni vodiči / ODPRIMO:UM / Odprti dostop do publikacij / člankov

![](_page_49_Picture_243.jpeg)

Znanstveno komuniciranje v obliki znanstvenih revij, se od prvih tiskanih različic sredi 17. stoletja do vključno pojava njihovih elektronskih oblik konec 20. stoletja ni veliko spremenilo. Avtorji v člankih, ki jih pregledajo strokovnjaki iz ntihovega znanstvenega področia, poročalo o rezultatih raziskav, ki so lih financirale njihove ustanove ali pa so sredstva pridobili na nacionalnih ali mednarodnih razpisih. Ob sprejemu članka v objavo avtorii svoje materialne avtorske pravice prenesejo na založnika, slednji dostop do rezultatov raziskav omogoča ob plačilu naročnine na revijo in omejuje uporabo slik, grafov ter drugih delov objave v poznejših publikacijah s pridobitvijo njegovega soglasja. Večina raziskovalcev je zaposlenih v javnih zavodih, ki pa morajo preko plačila naročnin svojim raziskovalcem omogočiti dostop do najnovejših dosežkov znanosti.

Nezadovoljstvu z omejevanjem dostopa do rezultatov javno financiranih raziskav z naročninami se je pridružilo še spiralno povečevanje cen znanstvenih revij, ki v oteženih finančnih razmerah zahteva vedno večji delež sredstev raziskovalnih ustanov v razvitem svetu in še povečuje razlike v možnostih dostopa do znanstvenih informacij v wetovnem merilu

V tradicionalnem sistemu znanstvenega komuniciranja so raziskovalni dosežki drugih le selektivno dostonni, tudi zaradi želje ustvarjalcev, da z njihovim monopoliziranjem povečajo svojo konkurenčnost na trgu objav

Pojav elektronskega založništva, interneta in svetovne mreže je korenito spremenil komunikacijske procese v znanosti. Elektronsko založništvo na področju znanstvenih časopisov je omogočilo t.i. paketno prodajo različnih naslovov za nekoliko nižjo ceno, kot če bi sešteli posamezne naslove. Tako so elektronski časopisi postali mnogim knjižnicam v revnejših državah nedostopni. Istočasno so majhni založniki propadali in prevzemali so jih večji, močnejši, tako da smo danes soočeni s samo nekaj velikimi založniškimi hišami, ki izdajajo več kot polovico vseh

#### leklaracije in iniciative · Budapest Open Access Initiative · Bethesda Statement on Open Access Publishing - Berlin Declaration - Declaration on science and the use of scientific knowledge · San Francisco declaration on research assessment - The Hague Declaration

Voiši iskalne besede

Vprašanja glede odprtega dostopa in odprte znanosti lahko naslovite na naslov odprimo@um.si.

Poišči

![](_page_50_Picture_0.jpeg)

### **Raziskovalni vodiči**

![](_page_50_Picture_2.jpeg)

![](_page_50_Picture_3.jpeg)

![](_page_50_Picture_4.jpeg)

![](_page_51_Picture_0.jpeg)

![](_page_51_Picture_1.jpeg)

# **HVALA!**

**[bernarda.korez@um.si](mailto:bernarda.korez@um.si) Univerzitetna knjižnica Maribor**